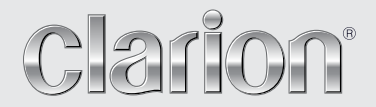

**Quick Start Guide & Installation manual Guide de d'emarrage et Guide d'installation Kurzanleitung Und Montageanleitung Guida Di Avvio Rapido E Manuale Di Installazione Beknopte Handleiding & Installatiehandleiding Manual de instrucciones y de instalación Snabbguide Och Bruksanvisning Podręcznik Wprowadzający I Podręcznik Uż Ytkownika Οδηγός γρήγορης εκκίνησης και Εγχειρίδιο εγκατάστασης Úvodní příručka a Montážní příručka Краткое руководство и руководство по установке**

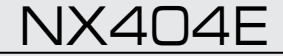

**DVD MULTIMEDIA STATION WITH BUILT-IN NAVIGATION & 6.2" TOUCH PANEL CONTROL**

**STATION MULTIMÉDIA DVD AVEC COMMANDE ÉCRAN TACTILE DE 6.2 pouces**

**DVD-MULTIMEDIA-STATION MIT INTEGRIERTER NAVIGATION UND 6.2"-TOUCHPANEL-STEUERUNG**

**STAZIONE MULTIMEDIALE DVD DOTATA DI SISTEMA DI NAVIGAZIONE INTEGRATO E PANNELLO DI CONTROLLO CON TECNOLOGIA A SFIORAMENTO DA 6.2"**

**DVD MULTIMEDIASTATION MET INGEBOUWDE NAVIGATIE EN 6.2 INCH AANRAAKSCHERMBEDIENING**

**ESTACIÓN DVD MULTIMEDIA CON PANEL DE CONTROL TÁCTIL DE 6.2 pulgadas**

**DVD-MULTIMEDIASTATION MED INBYGGD NAVIGERING OCH 6.2" PEKSKÄRMSSTYRNING**

**STACJA MULTIMEDIALNA DVD Z WBUDOWANĄ NAWIGACJĄ ORAZ 6.2-CALOWYM PANELEM DOTYKOWYM ΣΤΑΘΜΟΣ ΠΟΛΥΜΕΣΩΝ DVD ΜΕ ΕΝΣΩΜΑΤΩΜΕΝΗ ΛΕΙΤΟΥΡΓΙΑ ΠΛΟΗΓΗΣΗΣ ΚΑΙ ΠΙΝΑΚΑ ΕΛΕΓΧΟΥ ΜΕ ΟΘΟΝΗ ΑΦΗΣ 6.2" MULTIMEDIÁLNÍ DVD STANICE SE 6,2PALCOVÝM OVLÁDACÍM DOTYKOVÝM PANELEM A INTEGROVANOU NAVIGACÍ МУЛЬТИМЕДИЙНАЯ СТАНЦИЯ DVD СО ВСТРОЕННОЙ НАВИГАЦИЕЙ И 6,2-ДЮЙМОВЫМ СЕНСОРНЫМ ЭКРАНОМ**

#### МЕРЫ ПРЕДОСТОРОЖНОСТИ:

Данное устройство содержит лазерную систему и классифицируется как ЛАЗЕРНОЕ УСТРОЙСТВО КЛАССА 1. Для правильного использования данной модели внимательно прочитайте руководство пользователя и сохраните данное руководство для справки в будущем. В случае возникновения каких-либо проблем с этим проигрывателем свяжитесь с ближайшим авторизованным сервисным центром.

Во избежание прямого воздействия лазерных лучей не пытайтесь открыть корпус.

#### МЕРЫ ПРЕДОСТОРОЖНОСТИ:

ИСПОЛЬЗОВАНИЕ ЭЛЕМЕНТОВ УПРАВЛЕНИЯ, ВЫПОЛНЕНИЕ НАСТРОЕК И ПРОЦЕДУР, КОТОРЫЕ НЕ ОПИСАНЫ В РУКОВОДСТВЕ ПО ЭКСПЛУАТАЦИИ, МОЖЕТ ПРИВЕСТИ К ВРЕДНОМУ ВОЗДЕЙСТВИЮ ИЗЛУЧЕНИЯ.

#### Содержание

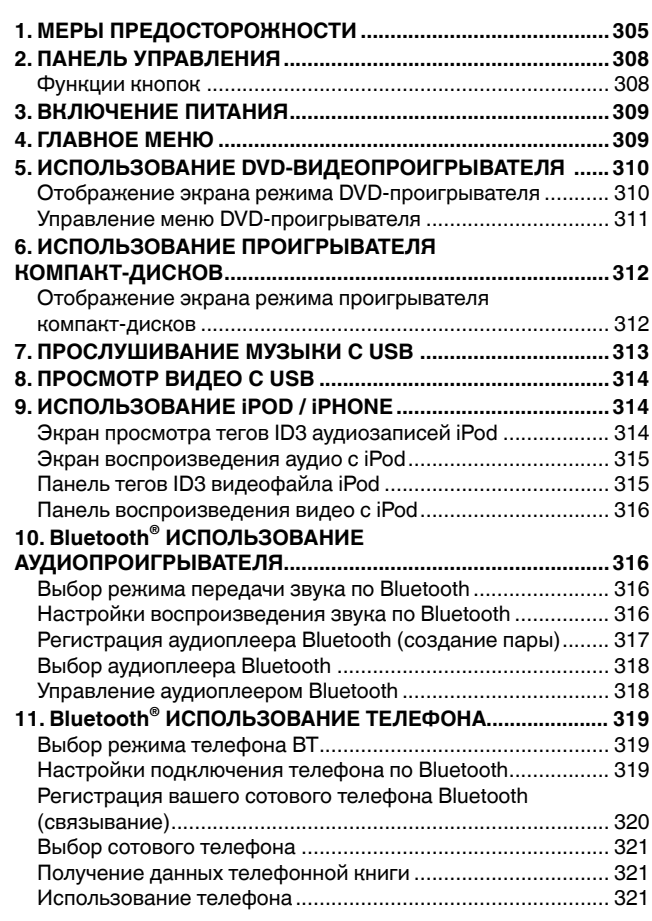

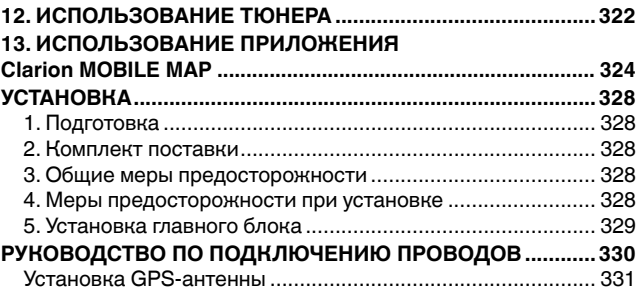

## **1. МЕРЫ ПРЕДОСТОРОЖНОСТИ**

### **ПРЕДУПРЕЖДЕНИЕ**

- Для вашей безопасности водитель не должен смотреть видео и/или управлять системой во время движения. Обратите внимание, что просмотр и управление любыми источниками видеосигнала во время вождения в некоторых странах запрещено законом. Кроме того, во время движения следует поддерживать громкость на уровне, который позволяет слышать внешние звуки.
- Не разбирайте и не модифицируйте устройство. Это может привести к аварии, пожару или поражению электрическим током.
- Не используйте устройство при наличии таких проблем, как отсутствие изображения на экране или звука. Это может привести к аварии, пожару или поражению электрическим током. В этом случае обратитесь к авторизованному дилеру или в ближайший сервисный центр Clarion.
- В случае возникновения проблем, таких как попадание в устройство любого материала, намокание устройства, появление из блока дыма или неприятного запаха и т. д., следует немедленно отказаться от использования данного устройства и обратиться к авторизованному дилеру или в ближайший сервисный центр Clarion.

Использование устройства в таком состоянии может привести к аварии, пожару или поражению электрическим током.

• При замене предохранителя используйте новый предохранитель с тем же номиналом.

Установка предохранителя с другим номиналом может привести к возгоранию.

- Для установки данного устройства или изменения конфигурации установки обратитесь к авторизованному дилеру или в ближайший сервисный центр Clarion в целях обеспечения безопасности. Для этого необходимы профессиональные навыки и опыт.
- Использование этой системы навигации не отменяет ответственности водителя при принятии решений. Ни один из маршрутов, предложенный этой системой навигации, не должен преобладать над правилами дорожного движения, принятием собственных решений или знанием о безопасных методах вождения. Не следуйте маршруту, предложенному системой навигации, если это может стать причиной выполнения вами опасных или незаконных действий, поставить вас в опасное положение или привести вас в область, которую вы считаете небезопасной.
- Предложения системы навигации о маршруте следует рассматривать только как рекомендации. Возможны ситуации, когда система навигации неправильно показывает местоположение автомобиля, не может предложить кратчайший маршрут или маршрут к заданной точке назначения. В таких ситуациях следует полагаться на собственный опыт вождения с учетом условий движения.
- Не используйте систему навигации для прокладки маршрута к местам оказания неотложной помощи. База данных системы не содержит всеобъемлющего списка мест дислокации экстренных служб, таких как отделения полиции, пожарные депо, больницы и медпункты. Будьте рассудительны и спросите дорогу в таких случаях.
- Как водитель вы несете полную ответственность за безопасность вашего движения.
- Для того чтобы избежать дорожно-транспортных происшествий, не используйте систему во время движения.
- Для того чтобы избежать дорожно-транспортных происшествий, работайте с системой только тогда, когда автомобиль остановлен на безопасном месте и стояночный тормоз включен.
- Во избежание дорожно-транспортных происшествий и нарушений правил дорожного движения следует помнить, что фактическая дорожная ситуация и правила движения имеют приоритет над данными, содержащимися в системе навигации.
- Программное обеспечение может содержать неточные или неполные данные вследствие их устаревания, изменившейся ситуации и вследствие ограничений источников этих данных. При движении всегда оценивайте фактическую ситуацию на дороге и действующие правила.
- Там, где реальные условия дороги и правила дорожного движения отличаются от информации, содержащейся в системе навигации, соблюдайте правила дорожного движения.
- В процессе движения сведите к минимуму время просмотра содержимого экрана.
- Система навигации не обеспечивает и не предоставляет ни в коей мере информацию касательно следующего: дорожное движение, правила дорожного движения, технические характеристики автомобиля, включая вес, высоту, ширину, загрузку и ограничения скорости, дорожные условия, включая высоту над уровнем моря, степень уклона и состояние дороги; препятствия, такие как высота и ширина мостов и тоннелей, а также другие текущие условия вождения или дороги. Следует всегда полагаться на собственный опыт вождения с учетом условий движения.

Русский

Краткое руководство

1. Когда внутри автомобиля очень холодно и проигрыватель используется сразу после включения нагревателя, на дисках (DVD/компакт-дисках) или оптических деталях проигрывателя может образоваться влага и надлежащее воспроизведение может оказаться невозможным. Если влага образовалась на диске (DVD/компакт-диске), протрите его мягкой тканью. Если влажность образовалась на оптических деталях проигрывателя, не используйте проигрыватель приблизительно в течение одного часа. Конденсат исчезнет естественным образом, и нормальная эксплуатация вновь станет возможна.

2. Вождение на очень неровной дороге, которое служит причиной сильной вибрации, может вызвать пропуск частей композиции при воспроизведении.

3. В этом устройстве используется точный механизм. Даже в случае возникновения проблем никогда не открывайте корпус, не разбирайте устройство или не смазывайте вращающиеся части.

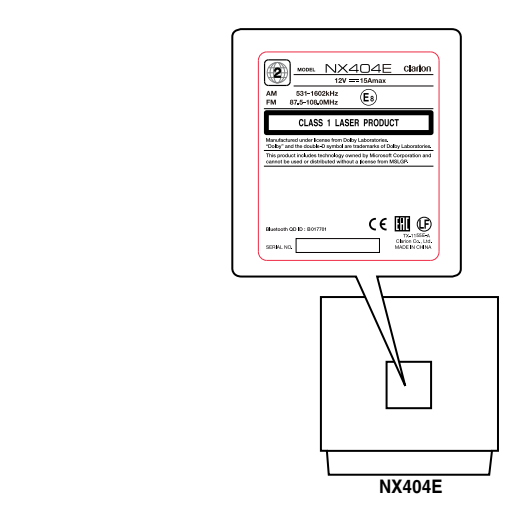

#### **Сведения о зарегистрированных товарных знаках**

- Этот продукт включает в себя технологию защиты авторских прав, которая защищена патентами США и другими правами интеллектуальной собственности. Использование этой технологии защиты авторских прав должно быть авторизовано Rovi Corporation и предназначено для домашнего и другого ограниченного применения, если иное не разрешено Rovi Corporation.
- Изготовлено по лицензии компании Dolby Laboratories. Наименование Dolby и символ в виде двойной буквы D являются товарными знаками компании Dolby Laboratories.
- "Made for iPod," and "Made for iPhone" mean that an electronic accessory has been designed to connect specifically to iPod, or iPhone, respectively, and has been certified by the developer to meet Apple performance standards. Apple is not responsible for the operation of this device or its compliance with safety and regulatory standards. Please note that the use of this accessory with iPod or iPhone may affect wireless performance. iPhone, iPod, iPod nano, and iPod touch are trademarks of Apple Inc., registered in the U.S. and other countries. Lightning is a trademark of Apple Inc.
- Слово Bluetooth® и соответствующая эмблема являются зарегистрированными товарными знаками Bluetooth® SIG, Inc., они используются компанией Clarion Co.,Ltd. по лицензии. Другие товарные знаки и торговые названия являются собственностью соответствующих владельцев.

• Div $X^{\circ}$ , DivX Certified $^{\circ}$  и соответствующие эмблемы являются товарными знаками корпорации DivX, Inc. и используются по лицензии. Устройство имеет сертификацию DivX Certified® для воспроизведения видео DivX®, включая премиальное содержимое. Защищено одним или несколькими патентами в США: 7,295,673; 7,460,668; 7,515,710; 7,519,274

О ВИДЕО DivX: DivX<sup>®</sup> представляет собой цифровой видеоформат, созданный компанией DivX, LLC, дочерней компанией Rovi Corporation.

Это устройство, официально сертифицированное как DivX Certified® и прошедшее тщательное тестирование, подтверждающее способность воспроизводить видео DivX. Посетите веб-сайт divx. com для получения дополнительной информации и загрузки программных средств для конвертирования ваших видеофайлов в формат DivX.

О ВИДЕО DivX ПО ЗАПРОСУ: Это сертифицированное устройство DivX Certified® должно быть зарегистрировано для того, чтобы воспроизводить фильмы, купленные по системе «видео по запросу» (VOD) DivX. Для того чтобы получить регистрационный код, найдите раздел DivX VOD в меню настроек вашего устройства. Посетите веб-сайт vod.divx.com для получения дополнительной информации о том, как завершить регистрацию.

## **2. ПАНЕЛЬ УПРАВЛЕНИЯ**

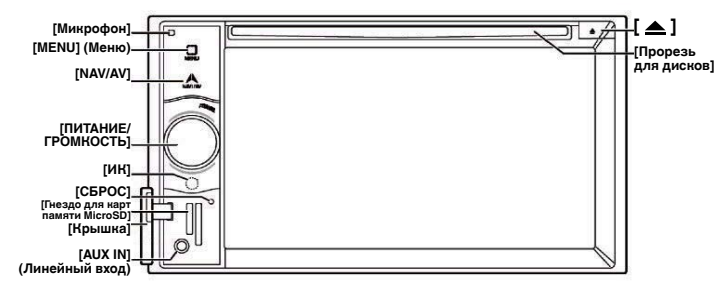

#### Функции кнопок

#### Ручка **[ПИТАНИЕ/ГРОМКОСТЬ]**

- Нажмите эту ручку для включения устройства.
- При включении устройство начинает работать в режиме навигации. При отображении режима навигации устройство переходит в меню навигации.
- Нажмите и удерживайте эту ручку более 2 секунд для выключения устройства.
- Поверните эту ручку влево или вправо для уменьшения или увеличения громкости.

#### Кнопка **[NAVI/AV]**

- Нажмите для перехода в режим навигации. Нажмите повторно для возврата к воспроизведению текущего источника.
- Нажмите и удерживайте 2 секунды для отображения меню снижения яркости.

#### Кнопка извлечения **[ ]**

• Нажмите для извлечения диска из устройства.

#### Кнопка **[MENU]** (Меню)

- Нажмите для перехода в главное меню. Нажмите повторно для возврата к воспроизведению текущего источника.
- Нажмите и удерживайте 2 секунды, чтобы выключить экран. Для включения экрана коснитесь его в любом месте.

#### Кнопка **[СБРОС]**

• Нажмите эту кнопку для перезагрузки устройства.

Примечание. *При нажатии кнопки* [СБРОС] *названия, частоты радиостанций и другие данные, сохраненные в памяти, удаляются.*

#### **[Гнездо для карт памяти MicroSD]**

Примечание. Карты памяти microSD поддерживаются только для функций навигации. Не вставляйте в гнездо карты с данными, предназначенными для других целей. После установки в гнездо карты памяти microSD с картами не извлекайте ее; при извлечении функция навигации перестанет работать.

#### **[ЛИНЕЙНЫЙ ВХОД]**

Разъем линейного входа AUX1.

#### **[Микрофон]**

Используется при подключении телефона по Bluetooth.

#### **[ИК-ПРИЕМНИК]**

• Приемник сигналов пульта ДУ (угол приема сигналов: 30 градусов во всех направлениях).

## **3. ВКЛЮЧЕНИЕ ПИТАНИЯ 4. ГЛАВНОЕ МЕНЮ**

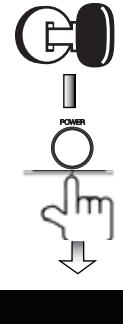

Запустите двигатель. Питание начнет подаваться на устройство

Нажмите кнопку **[ПИТАНИЕ]** на панели, чтобы включить устройство.

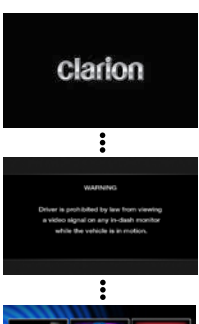

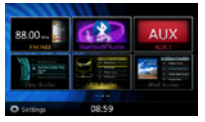

Выбор источника

- Нажмите кнопку **[MENU]** (Меню) на панели, чтобы отобразить главное меню выбора источника.
- Для смены страницы используйте жест перетаскивания влево или вправо или наживайте другие кнопки.
- Прикоснитесь к значкам на экране, чтобы войти в соответствующий режим работы, такой как режим диска, режим тюнера, режим телефона и т. д.

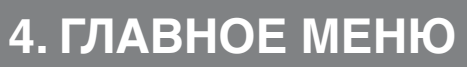

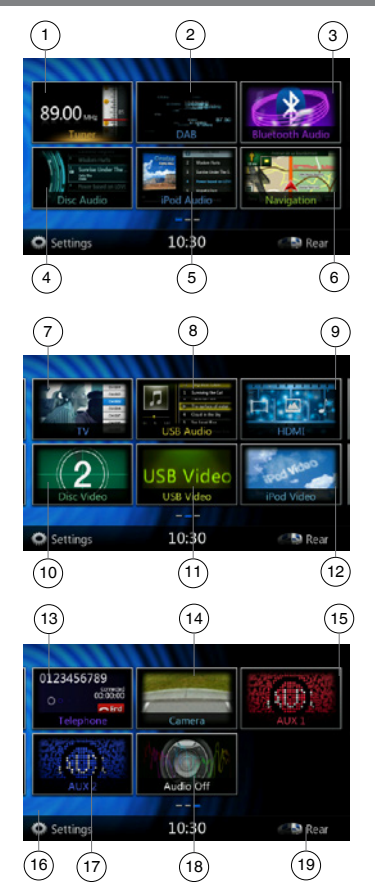

- 1 Tuner (Тюнер): нажмите для перехода в режим тюнера.
- 2 DAB: нажмите для перехода в режим тюнера DAB.
- 3 Bluetooth Audio (Звук по Bluetooth): нажмите для перехода в режим прослушивания по Bluetooth.
- 4 Disc Audio (Аудиодиск): нажмите для перехода в режим аудиодиска.
- 5 iPod Audio (Звук iPod): нажмите для перехода в режим прослушивания звука с iPod.
- 6 Navigation (Навигация ): нажмите для перехода в режим навигации.
- 7 TV: нажмите для перехода в режим телепросмотра.
- 8 USB Audio (Звук USB): нажмите для перехода в режим прослушивания звука с USB-носителя.
- 9 HDMI: нажмите для перехода в режим HDMI.
- 10 Disc Video (Видеодиск): нажмите для перехода в режим просмотра видеодиска.
- 11 USB Video (Видео с USB): нажмите для перехода в режим просмотра видео с USB-носителя.
- 12 iPod Video (Видео iPod): нажмите для перехода в режим просмотра видео с iPod.
- 13 Telephone (Телефон): нажмите для перехода в режим телефона.
- 14 Camera (Камера): нажмите для перехода в режим камеры.
- 15 AUX1 (Линейный вход 1): нажмите для перехода в режим линейного входа 1.
- 16 Кнопка Setting (Настройка): нажмите для отображения меню настроек.
- 17 AUX2 (Линейный вход 2): нажмите для перехода в режим линейного входа 2.
- 18 Audio off (Выключение звука): нажмите для выключения звука источника.
- 19 Rear (Задняя зона): нажмите для перехода в режим задней зоны.

#### **Прокрутка пунктов меню**

Коснитесь экрана и прокручивайте его вправо или влево для просмотра страниц главного меню.

#### **Перемещение пунктов меню**

- 1. Коснитесь любого квадратного блока главного меню и удерживайте его более 2 секунд; этот блок будет доступен для перемещения.
- 2. Переместите блок в нужное место.

#### **5. ИСПОЛЬЗОВАНИЕ DVD-ВИДЕОПРОИГРЫВАТЕЛЯ**

#### Отображение экрана режима DVD-проигрывателя

После загрузки диска автоматически включается режим воспроизведения. Коснитесь экрана в любом месте для отображения меню DVD Video (DVD-видео). Снова коснитесь экрана для возврата в режим просмотра. Если не прикасаться к экрану в течение 10 секунд, снова появится экран воспроизведения.

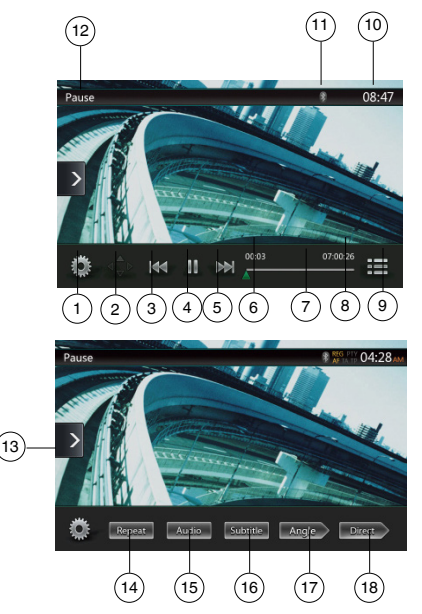

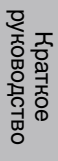

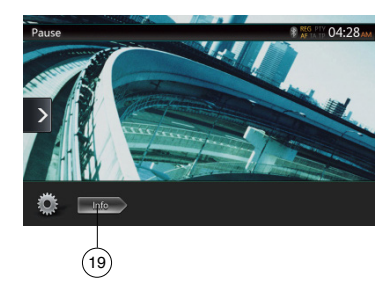

 — Индикатор состояния Bluetooth — Сведения о воспроизведении DVD — Кнопка Shortcut (Ярлык) — Кнопка Repeat (Повтор) — Кнопка Audio Channel

субтитров) 17 — Кнопка Angle (Ракурс) 18 — Кнопка Direct (Прямой выбор раздела или заголовка) 19 — Кнопка Information (Информация)

(Переключение звуковых каналов) 16 — Кнопка Subtitle (Переключение

- 1 Кнопка Option (Параметры)
- 2 Кнопка показа указателя
- 3 Кнопка предыдущей главы/ быстрой перемотки назад
- 4 Кнопка воспроизведения/паузы
- 5 Кнопка следующей главы/быстрой перемотки вперед
- 6 Время воспроизведения с начала файла
- 7 Панель перехода
- 8 Общее время
- 9 Кнопка Menu List (Cписок меню)
- 10 Время на устройстве

#### Управление меню DVD-проигрывателя

#### **Использование меню заголовков**

На DVD-дисках, которые содержат два заголовка или более, можно выбрать нужный из них в меню заголовков.

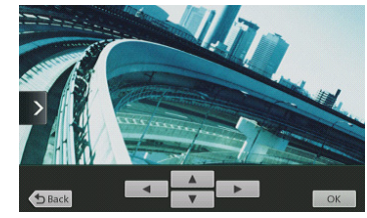

1. Отображение главного меню диска DVD Video; нажмите кнопку **[ ]** при воспроизведении. Нажмите и удерживайте эту кнопку при воспроизведении для отображения меню заголовков.

- \* На некоторых дисках меню заголовков или главное меню может отсутствовать.
- 2. Коснитесь экрана с меню заголовков или главным меню. Нажмите кнопки Show Cursor (Показать указатель).
- 3. Выберите элементы на экране меню заголовков или главного меню с помощью кнопок со стрелками **[ ]**.
- \* На некоторых дисках выбор элементов кнопками со стрелками может быть недоступен.
- 4. Нажмите кнопку **[ ]**, чтобы выбрать выделенный элемент.
- 5. Нажмите кнопку **[ ]**.

#### **Отображение видеофайлов на экране в режиме видеопроигрывателя**

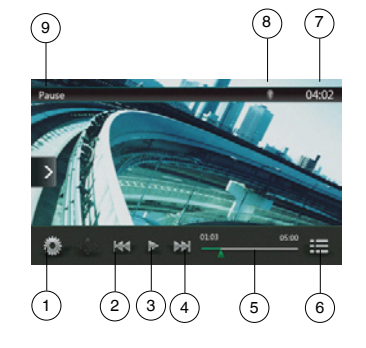

10 — Кнопка Shortcut (Ярлык) 11 — Кнопка Repeat (Повтор)

13 — Кнопка Subtitle (Субтитры)

- 1 Кнопка Option (Параметры)
- 2 Кнопка предыдущей дорожки/ быстрой перемотки назад
- 3 Кнопка воспроизведения/паузы
- 4 Кнопка перехода к следующей дорожке/быстрой перемотки вперед
- 5 Индикатор времени воспроизведения/панель перемотки
- 6 Кнопка List Mode (Список)
- 7 Время на устройстве
- 8 Индикатор состояния Bluetooth
- 9 Сведения о воспроизведении

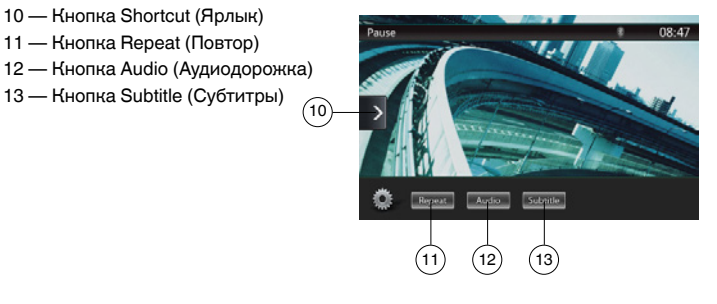

NX404E 311

#### **6. ИСПОЛЬЗОВАНИЕ ПРОИГРЫВАТЕЛЯ КОМПАКТ-ДИСКОВ**

#### Отображение экрана режима проигрывателя компакт-дисков

- 1. После загрузки диска автоматически включается режим воспроизведения.
- 2. Если диск загружен в устройство, нажмите кнопку **[Disc Audio]** (Аудиодиск) в главном меню, чтобы открыть экран режима проигрывателя компакт-дисков.

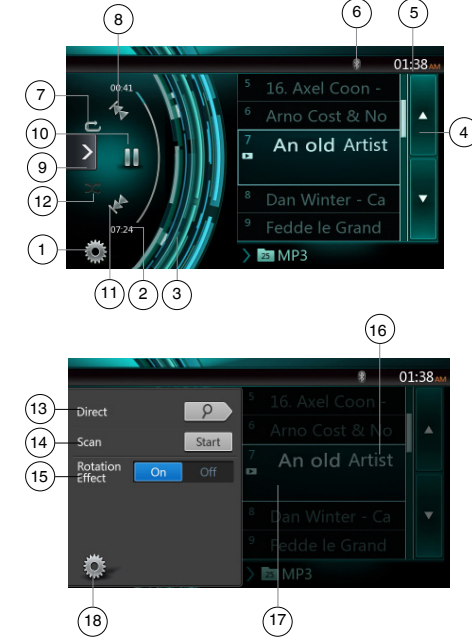

- Кнопка Option (Параметры)
- Индикатор времени воспроизведения
- Эффект вращения
- Кнопка поворота страниц
- Время на устройстве
- Индикатор состояния Bluetooth
- Кнопка Repeat (Повтор)
- Кнопка предыдущей дорожки/быстрой перемотки назад
- Кнопка Shortcut (Ярлык).
- Кнопка воспроизведения/паузы
- Кнопка перехода к следующей дорожке/быстрой перемотки вперед
- Кнопка Shuffle (В случайном порядке)
- Кнопка Direct Searching (Ввод номера)
- Кнопка Scan Start/Stop (Запуск/остановка сканирования)
- Кнопка Rotation Effect On/Off (Включение и выключение эффекта вращения)
- Название композиции
- Сведения об исполнителе и альбоме
- Кнопка закрытия меню

#### **Меню воспроизведения файлов MP3/WMA/AAC**

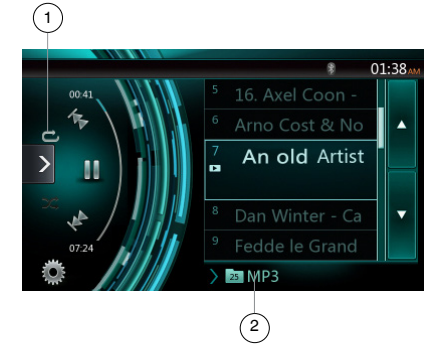

1. Повторное воспроизведение

При воспроизведении файлов MP3/WMA/AAC нажмите кнопку  $\Box$  для переключения между режимами Repeat Folder, Repeat All (Повторить папку, повторить все), Repeat Track, Repeat Folder (Повторить файл, повторить папку) и Repeat All (Повторить все).

- 2. Текущая папка
- Отображение названия текущей папки.
- Число на значке папки соответствует количеству файлов и папок внутри текущей папки.
- Нажмите название текущей папки, чтобы отобразить список файлов и папок внутри папки верхнего уровня.

## **7. ПРОСЛУШИВАНИЕ МУЗЫКИ С USB**

Система может воспроизводить аудиофайлы (MP3/WMA/AAC/FLAC), хранящиеся на USB-накопителях, опознанных как «запоминающее устройство USB». Можно использовать USB-накопитель в качестве аудиоустройства: достаточно просто скопировать аудиофайлы на USB-накопитель.

Примечание.

- *• С некоторыми типами USB-накопителей устройство может не работать или работать неправильно.*
- *• Файлы, защищенные с помощью любых средств DRM, воспроизводиться не будут.*

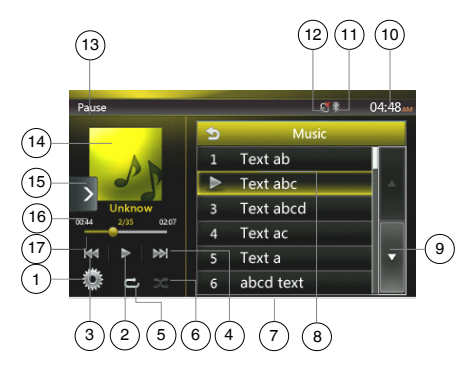

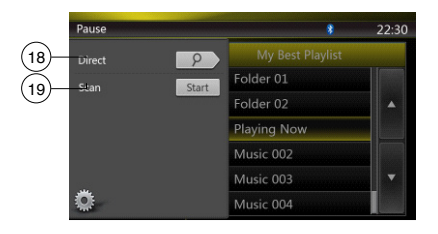

- Кнопка Option (Параметры)
- Кнопка воспроизведения/паузы
- Кнопка предыдущей дорожки/быстрой перемотки назад
- Кнопка перехода к следующей дорожке/быстрой перемотки вперед
- Кнопка Repeat (Повтор)
- Кнопка Shuffle (В случайном порядке)
- Список файлов MP3/WMA
- Список папок
- Кнопка смены страниц
- Время на устройстве
- Индикатор состояния Bluetooth
- Индикатор отключения звука
- Информация о состоянии воспроизведения
- Обложка альбома
- Кнопка Shortcut (Ярлык)
- Информация о текущем файле (теги ID3)
- Индикатор времени воспроизведения/панель перемотки
- Кнопка Direct (Ввод номера)
- Кнопка Scan (Сканирование)

Система может воспроизводить видеофайлы (MP4, 3GP и т.п.), хранящиеся на USB-накопителях, опознанных как «запоминающее устройство USB». Можно использовать USB-накопитель в качестве аудиоустройства: достаточно просто скопировать аудиофайлы на USB-накопитель.

Примечание.

- *• С некоторыми типами USB-накопителей устройство может не работать или работать неправильно.*
- *• Файлы, защищенные с помощью любых средств DRM, воспроизводиться не будут.*

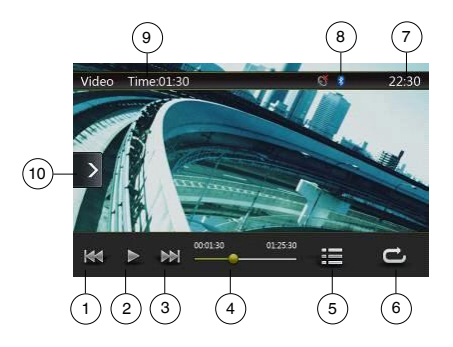

- 1 Кнопка предыдущей дорожки/быстрой перемотки назад
- 2 Кнопка воспроизведения/паузы
- 3 Кнопка перехода к следующей дорожке/быстрой перемотки вперед
- 4 Индикатор времени воспроизведения/панель перемотки
- 5 Список команд меню
- 6 Кнопка Repeat (Повтор)
- 7 Время на устройстве
- 8 Индикатор состояния Bluetooth
- 9 Сведения о воспроизведении
- 10 Кнопка Shortcut (Ярлык)

## **8. ПРОСМОТР ВИДЕО С USB 9. ИСПОЛЬЗОВАНИЕ iPOD / iPHONE**

#### **Использование меню звука iPod**

Подключите iPod® илиiPhone® к разъему USB. Система автоматически распознает подключенное устройство и кнопка iPod Audio (Звук iPod) станет доступной на экране главного меню.

#### Примечание.

*У устройства имеется два разъема USB. Используйте разъем с надписью «iPod/iPhone». При использовании другого кабеля USB iPod/iPhone не сможет воспроизводить музыку.*

#### Экран просмотра тегов ID3 аудиозаписей iPod

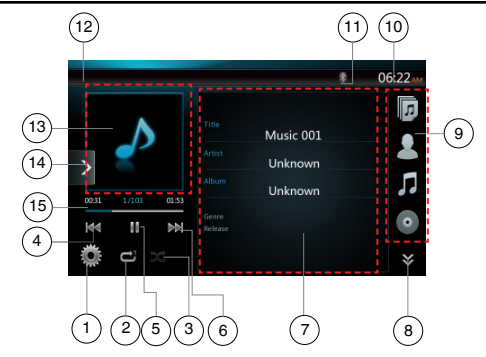

- 1 Кнопка Option (Параметры)
- 2 Кнопка Repeat (Повтор)
- 3 Кнопка Shuffle (В случайном порядке)
- 4 Кнопка предыдущей дорожки/быстрой перемотки назад
- 5 Кнопка воспроизведения/паузы
- 6 Кнопка перехода к следующей дорожке/быстрой перемотки вперед
- 7 Данные тегов ID3
	-
- $8 -$  Следующая страница  $\lceil \frac{1}{2} \rceil$  / предыдущая страница  $\lceil \frac{1}{2} \rceil$
- 

- 9 Список категорий
- 10 Время на устройстве

Русский

- Индикатор состояния Bluetooth
- Индикатор состояния воспроизведения
- Обложка альбома
- Кнопка Shortcut (Ярлык)
- Индикатор хода воспроизведения

#### Экран воспроизведения аудио с iPod

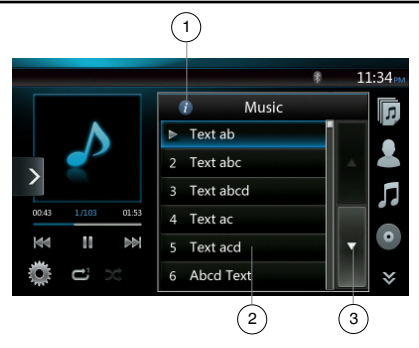

- Кнопка Information (Информация)
- Список воспроизведения
- Кнопка поворота страниц

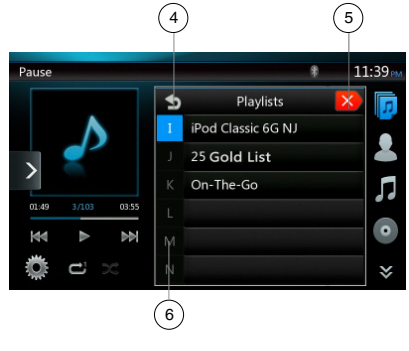

- Переход в папку на уровень вверх
- Закрыть список
- Поиск по первой букве в текущем списке

#### Панель тегов ID3 видеофайла iPod

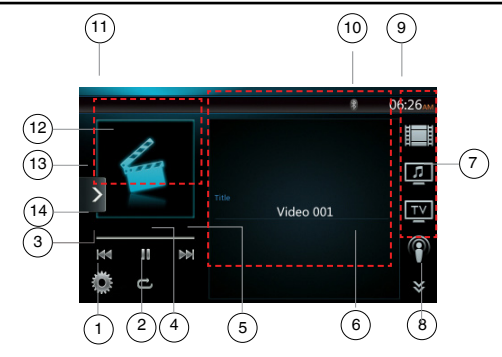

- Кнопка Option (Параметры)
- Кнопка Repeat (Повтор)
- Кнопка предыдущей дорожки
- Кнопка воспроизведения/паузы
- Кнопка следующей дорожки
- Имя воспроизводимого файла
- 7 Список категорий<br>8 Следующая страница [

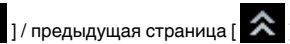

- Время на устройстве
- Индикатор состояния Bluetooth
- Индикатор состояния воспроизведения
- Обложка альбома
- Кнопка Shortcut (Ярлык)
- Индикатор хода воспроизведения

#### Панель воспроизведения видео с iPod

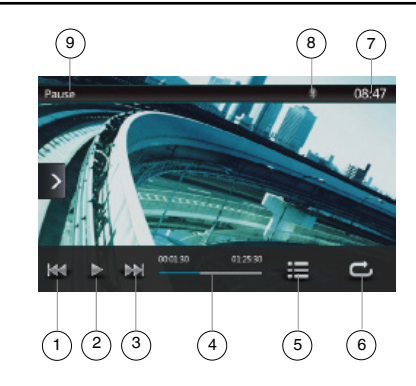

- 1 Кнопка предыдущей дорожки/быстрой перемотки назад
- 2 Кнопка воспроизведения/паузы
- 3 Кнопка перехода к следующей дорожке/быстрой перемотки вперед
- 4 Индикатор хода воспроизведения
- 5 Кнопка Menu List (Список меню)
- 6 Кнопка Repeat (Повтор)
- 7 Время на устройстве
- 8 Индикатор состояния Bluetooth
- 9 Сведения о воспроизведении

#### **10. Bluetooth® ИСПОЛЬЗОВАНИЕ АУДИОПРОИГРЫВАТЕЛЯ**

Некоторые сотовые телефоны с Bluetooth имеют возможности воспроизведения аудио, и некоторые аудиоплееры поддерживают функцию Bluetooth. Такие устройства в этом руководстве будут называться «Аудиоплееры Bluetooth». Система может воспроизводить аудиоданные, хранящиеся в аудиоплеерах Bluetooth.

Примечание.

- *• Устройство может не работать или работать неправильно с некоторыми аудиоплеерами Bluetooth.*
- *• Более подробную информацию о поддерживаемых аудиоплеерах Bluetooth вы можете получить на нашем веб-сайте:* **www.clarion.com/ru/ru**

#### Выбор режима передачи звука по Bluetooth

1. Нажмите кнопку **[Bluetooth Audio]** (Звук Bluetooth), чтобы выбрать режим передачи звука по Bluetooth.

Система переключится в режим Bluetooth. Если подключение к аудиоплееру Bluetooth уже установлено, можно включить функцию Music (Музыка).

- 2. Нажмите кнопку Menu (Меню) на панели для возврата в главное меню.
- *•* После подключения к аудиоплееру по Bluetooth значок **[ ]** появится в верхней части экрана.

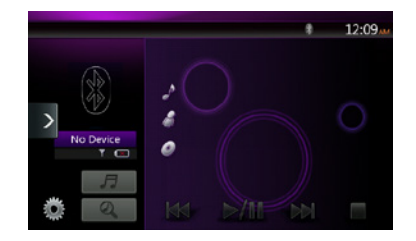

#### Настройки воспроизведения звука по Bluetooth

Можно настроить различные параметры интерфейса Bluetooth.

- 1. Нажмите кнопку **[ ]** для отображения информации.
- 2. Закончив ввод данных Bluetooth, нажмите кнопку **[ ]**, чтобы вернуться на предыдущий экран.

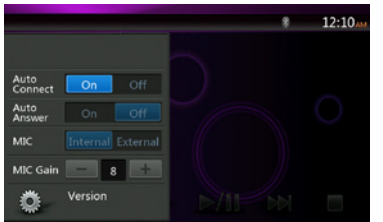

Регистрация аудиоплеера Bluetooth (создание пары)

Можно зарегистрировать до 5 аудиоплееров Bluetooth.

- 1. Включите питание аудиоплеера Bluetooth, который нужно зарегистрировать.
- 2. Нажмите кнопку Device (Устройство) **[ ]**, чтобы отобразить экран выбора устройства.

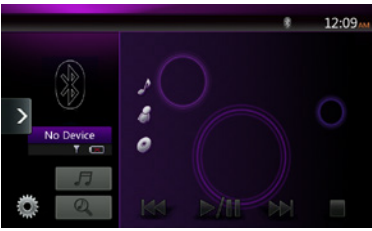

3. Нажмите кнопку **[ ]**, чтобы отобразить экран Inquiring Device (Запрашивающее устройство).

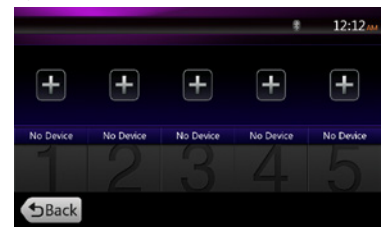

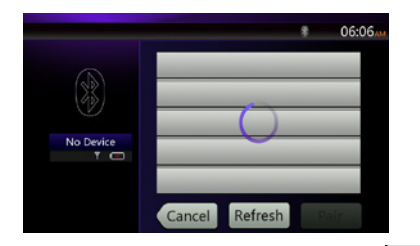

4. Нажмите кнопку нужного устройства, затем нажмите кнопку **[ ]**, чтобы зарегистрировать аудиоплеер Bluetooth. Затем выберите изображение устройства.

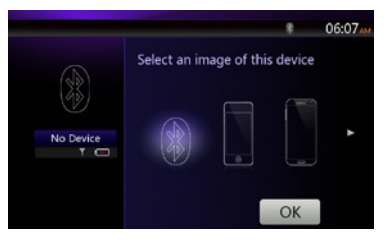

Выберите тип устройства.

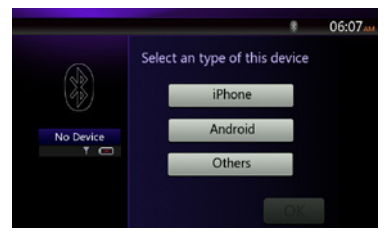

После завершения связывания зарегистрированный аудиоплеер Bluetooth будет использован в качестве текущего устройства. После выбора значка на экране снова появится список устройств. Нажмите кнопку [ [ bBack ], чтобы вернуться в режим передачи звука по Bluetooth.

Русский

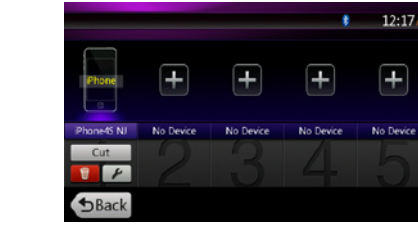

- **• Удаление регистрации аудиоплеера Bluetooth**
- 1. Нажмите кнопку **[ ]**, чтобы удалить устройство.
- Появится окно с запросом подтверждения.
- 2. Нажмите кнопку **[ ]**, чтобы подтвердить удаление.

#### Выбор аудиоплеера Bluetooth

Чтобы сменить текущий аудиоплеер Bluetooth на другое уже зарегистрированное устройство, выполните следующие действия.

- 1. Нажмите кнопку устройства **[ ]**, чтобы отобразить экран выбора устройства.
- 2. Нажмите кнопку текущего подключенного устройства, затем нажмите кнопку **[ ]** для отключения активного устройства.
- 3. Нажмите кнопку устройства, которое нужно использовать. Нажмите кнопку **[ ]**, чтобы выбрать его в качестве активного устройства. Соответствующий сотовый телефон будет выбран в качестве текущего.
- 4. Нажмите кнопку **[ ]** для возврата к предыдущему экрану.

#### Управление аудиоплеером Bluetooth

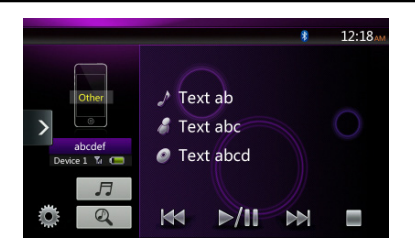

Примечание.

**•** *Иногда, в зависимости от условий окружающей среды, воспроизведение звуков может прерываться или идти с помехами.*

#### **Воспроизведение музыки**

После того как соединение с аудиоплеером Bluetooth установлено, автоматически включается режим воспроизведения.

• Если воспроизведение не начнется, запустите его вручную, нажав кнопку  $\lceil$   $\cdot$   $\cdot$   $\cdot$   $\rceil$  ].

#### **Приостановка воспроизведения**

1. Нажмите кнопку **[ ]** при воспроизведении.

#### **Воспроизведение будет приостановлено.**

2. Чтобы возобновить воспроизведение, нажмите кнопку **[ ]**. Воспроизведение возобновится.

#### **Пропуск дорожки (поиск)**

3. Нажмите кнопку **[ ]** или **[ ]** при воспроизведении.

#### **Остановка воспроизведения**

4. Нажмите кнопку **[ ]** при воспроизведении.

Воспроизведение будет остановлено. Нажмите кнопку **[ ]** для воспроизведения первой дорожки.

#### **Отображение списка дорожек**

5. Нажмите кнопку **[ ]**, чтобы отобразить текущий список дорожек.

Нажмите кнопку **[ ]**, чтобы показать все списки. Можно начать воспроизведение любой дорожки, коснувшись ее в списке.

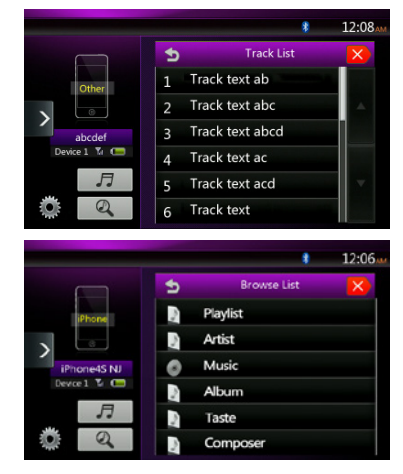

#### **11. Bluetooth® ИСПОЛЬЗОВАНИЕ ТЕЛЕФОНА**

При подключении к сотовому телефону с Bluetooth эта система поддерживает следующие возможности:

- Прослушивание телефонных вызовов в динамиках автомобиля.
- Ответ на входящий вызов.
- Набор и вызов телефонного номера с помощью 10-кнопочной клавиатуры.
- Исходящий вызов с использованием телефонной книги выбранного сотового телефона.
- Исходящий вызов с использованием журнала исходящих/принятых вызовов.

#### Примечание.

- *• Некоторые сотовые телефоны могут не иметь функции передачи данных телефонной книги.*
- *• Передача данных телефонной книги может занять продолжительное время. При передаче данных телефон не сможет делать исходящие вызовы.*

#### Выбор режима телефона BT

1. Нажмите кнопку **[Bluetooth Telephone]** (Телефон Bluetooth), чтобы выбрать режим подключения к телефону по Bluetooth.

Появится экран Telephone (Телефон).

- 2. Нажмите кнопку MENU (Меню) на панели для возврата в главное меню.
- Если нет телефонов, подключенных по Bluetooth, в верхней части экрана отображается значок **[ ]**.

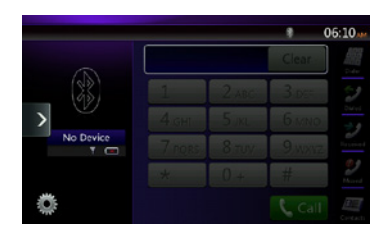

• После подключения к телефону по Bluetooth значок **[ ]** и индикатор уровня сигнала отобразятся в верхней части экрана.

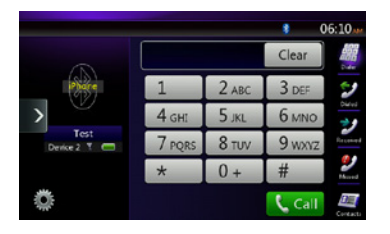

#### Настройки подключения телефона по Bluetooth

Можно настроить различные параметры интерфейса Bluetooth.

- 1. Нажмите кнопку **[ ]** для отображения информации.
- 2. Выполните настройки для нужного элемента. Более подробную информацию смотрите в следующих разделах.
- 3. Закончив ввод данных Bluetooth, нажмите кнопку **[ ]**, чтобы вернуться на предыдущий экран.

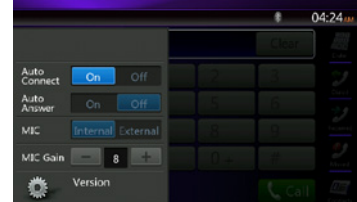

#### **Настройка автоматического подключения**

Система автоматически переподключает сотовый телефон после потери соединения или перезагрузки системы.

• По умолчанию этот параметр включен. Нажмите кнопку **[ ]** или **[ ]** рядом с элементом Automatic Connection (Автоматическое подключение), чтобы включить или отключить его.

Примечание. Автоматическое подключение работает для последнего подключенного сотового телефона.

#### **Настройка автоматического ответа**

Если поступает входящий вызов, отвечать на него через 5 секунд.

• По умолчанию этот параметр выключен. Нажмите кнопку  $\begin{bmatrix} 0 & 1 & 1 \\ 0 & 1 & 1 \end{bmatrix}$ рядом с элементом Automatic Answer (Автоматический ответ), чтобы включить или отключить его.

#### **Настройка усиления микрофона**

Можно отрегулировать усиление микрофона, выбрав один из 16 уровней усиления.

• Нажмите кнопку индикатора уровня у элемента Microphone Gain (Усиление микрофона) для настройки уровня входного сигнала.

#### Примечание.

*• На уровень входного сигнала микрофона может влиять окружающий шум. Настраивайте усиление только в том случае, если человеку, с которым вы разговариваете по телефону, плохо вас слышно.*

#### Регистрация вашего сотового телефона Bluetooth (связывание)

С устройством можно связать до 5 сотовых телефонов. Метод регистрации такой же, как для регистрации аудиоплееров Bluetooth.

- 1. Включите питание сотового телефона, который нужно зарегистрировать.<br>2. Нажмите кнопку Device (Устройство) [ [ 2] 1. чтобы отобразить экран выбора
- **2. Нажмите кнопку Device (Устройство) [** устройства.

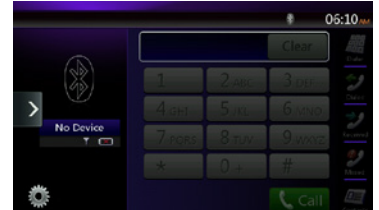

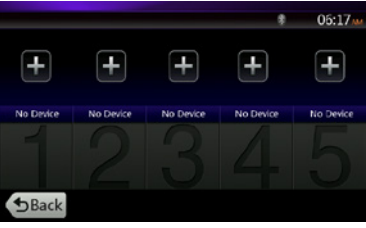

3. Нажмите кнопку **[ ]**, чтобы отобразить экран Inquiring Device (Запрашивающее устройство).

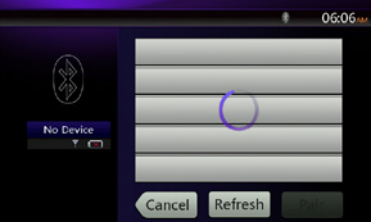

- -

Краткое руководство

- 4. Нажмите на экране кнопку сотового телефона, чтобы выбрать сотовый телефон для регистрации, затем нажмите кнопку **[ ]**, чтобы зарегистрировать его.
	- Невозможно выбрать кнопку сотового телефона, на которую уже зарегистрирован другой телефон. Выберите пустую кнопку сотового телефона.
- 5. Если на сотовом телефоне предлагается ввести код, введите код, заданный в системе.
	- Изменить код этой системы можно на экране Bluetooth Info (Информация Bluetooth), открыв экран Telephone Settings (Настройки телефона).

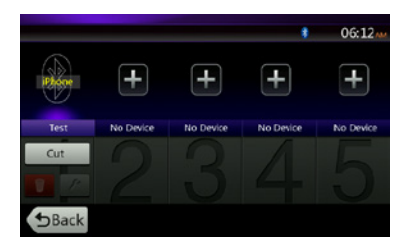

По завершении связывания зарегистрированный сотовый телефон будет выбран в качестве текущего, и снова откроется экран Telephone (Телефон).

- Удаление регистрации сотового телефона
- 1. Нажмите кнопку **[ ]**, чтобы удалить устройство. Появится окно с запросом подтверждения.
- 2. Нажмите кнопку **[ ]**, чтобы подтвердить удаление.

#### Выбор сотового телефона

Чтобы сменить текущий сотовый телефон на другое уже зарегистрированное устройство, выполните следующие действия.

- 1. Нажмите кнопку **[ ]**, чтобы отобразить экран выбора устройства.
- 2. Нажмите кнопку текущего подключенного устройства, затем нажмите кнопку **[ ]** для отключения активного устройства.
- 3. Нажмите кнопку устройства, которое нужно использовать. Нажмите кнопку **[ ]**, чтобы выбрать его в качестве активного устройства. Соответствующий сотовый телефон будет выбран в качестве текущего.
- Если телефон выключен, включите его.
- На сотовом телефоне может потребоваться подтвердить подключение Bluetooth и ввести код. Выполните эти действия в соответствии с отображаемым сообщением.
- 4. Нажмите кнопку **[ ]** для возврата к предыдущему экрану.

#### Получение данных телефонной книги

Передача данных телефонной книги из сотового телефона дает возможность делать исходящие звонки, используя записанные в телефонной книге номера.

#### Использование телефона

#### **Совершение вызова с помощью цифровой 10-кнопочной клавиатуры**

1. Нажмите кнопку **[ ]**, чтобы отобразить экран с 10-кнопочной клавиатурой.

2. Введите номер телефона с помощью экранной цифровой клавиатуры.

## **12. ИСПОЛЬЗОВАНИЕ ТЮНЕРА**

#### **Прослушивание тюнера**

- 1. Нажмите кнопку Tuner (Тюнер) на экране главного меню. Отобразится экран режима тюнера.
- 2. Нажмите кнопку **[FM1/FM2/FM3/AM]** для выбора нужного диапазона радио. При каждом нажатии кнопки диапазон переключается в следующем порядке:  $FM1-SFM2-SFM3-SAM-SFM1$ .

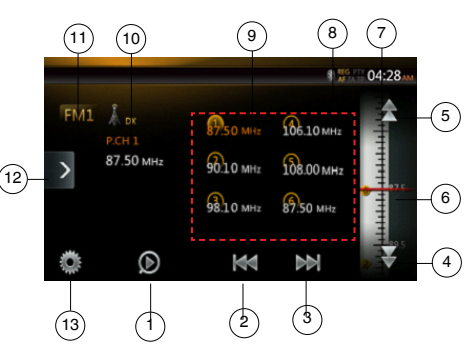

- 1 Кнопка Preset Scan (Сканирование сохраненных станций)
- 2 Поиск с уменьшением частоты
- 3 Поиск с увеличением частоты
- 4 Переход с уменьшением частоты
- 5 Переход с увеличением частоты
- 6 Отображение частот
- 7 Время на устройстве
- 8 Индикатор состояния Bluetooth
- 9 Список сохраненных станций
- 10 Индикатор DX/Local (Прием удаленных или местных станций)
- 11 Кнопка Band (Диапазон)
- 12 Кнопка Shortcut (Ярлык)
- 13 Кнопка Option (Параметры)

#### **Настройка поиска**

- 1. Нажмите кнопку **[FM1/2/3/AM]** для выбора нужного диапазона радио.
- 2. Нажмите кнопку **[ ]** или **[ ]**.
- Если нажать кнопку [ **••** ], будет выполнен поиск станций с последовательным увеличением частоты.
- Если нажать кнопку **[ <b>k]**, будет выполнен поиск станций с последовательным уменьшением частоты.

#### **Ступенчатая настройка**

- 1. Нажмите кнопку **[FM1/2/3/AM]** для выбора нужного диапазона радио.
- 2. Нажмите кнопку **[ ]** или **[ ]** в меню частоты, чтобы уменьшить или увеличить частоту на одну ступень.

#### **Вызов сохраненной радиостанции**

- 1. Нажмите кнопку **[FM1/2/3/AM]** для выбора нужного диапазона радио (FM или СВ).
- 2. Нажмите сохраненную радиостанцию (с 1 по 6) в списке.

#### **Ручное сохранение**

- 1. Нажмите кнопку диапазона волн для выбора диапазона, в котором нужно сохранить станцию.
- 2. Настройтесь на станцию, которую нужно сохранить, с помощью поиска, пошаговой настройки или настройки на сохраненную станцию.
- 3. Нажмите и удерживайте нажатой более двух секунд кнопку Preset (Предустановка) для сохранения текущей станции.

#### **Автосохранение**

Автосохранение представляет собой функцию для хранения до шести станций, которые будут автоматически настроены по очереди. Если количество принимаемых станций меньше 6, останутся сохраненные ранее станции.

- 1. Нажмите кнопку **[FM1/2/3/AM]** для выбора нужного диапазона. (FM или AM)
- 2. Нажмите кнопку **[ ]**, а затем кнопку **[ ]**, чтобы запустить автосохранение.

Прозвучит звуковой сигнал, и станции с хорошим приемом будет автоматически сохранены в настроенные каналы.

#### Примечания.

- *1. При автосохранении сохраненные ранее станции заменяются новыми.*
- *2. Система поддерживает 4 диапазона, но автоматическое сохранение действует для диапазонов FM3 и AM.*

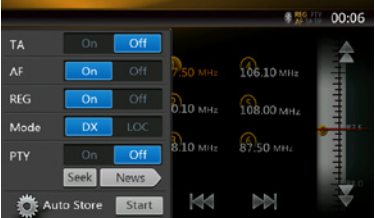

#### **Сканирование настроенных станций**

Сканирование настроенных станций выводит станции, хранящиеся в порядке в памяти предустановок. Эта функция полезна при поиске нужной станции в памяти.

1. Нажмите кнопку **[FM1/2/3/AM]** для выбора нужного диапазона. (FM или AM)

2. Нажмите кнопку **[ ]** для сканирования сохраненных станций.

Блок начинает сканирование каждой станции последовательно в течение 10 секунд. Если сохранена недействительная станция, время сканирования составит всего 2 секунды.

3. После настройки на нужную станцию нажмите кнопку **[ ]**, чтобы продолжить прослушивание этой станции.

#### **Настройка DX/Local (Прием удаленных или местных станций)**

Настройка DX/Local изменяет чувствительность тюнера для выделения близко расположенных радиостанций. Эта функция полезна в тех местах, где рядом находится множество радиостанций.

- 1. Нажмите кнопку **[ ]**, чтобы выбрать чувствительность тюнера для местных радиостанций.
- 2. Нажмите кнопку **[ ]**, чтобы выбрать чувствительность тюнера для удаленных радиостанций.

#### **13. ИСПОЛЬЗОВАНИЕ ПРИЛОЖЕНИЯ Clarion MOBILE MAP**

При первом запуске Clarion Mobile Map необходимо выполнить следующие действия.

- 1. Выберите язык интерфейса приложения. Впоследствии его можно изменить в настройках.
- 2. Выберите язык и голос, используемые для голосовых подсказок. Впоследствии их можно изменить в настройках.
- 3. Прочтите и примите лицензионное соглашение конечного пользователя.
- 4. Прочтите и примите предупреждение о безопасности дорожного движения.
- Затем появится меню Navigation (Навигация). Теперь можно начать использовать приложение Clarion Mobile Map.

#### **Выбор места назначения для построения маршрута**

Для использования в качестве места назначения адреса выполните следующие действия.

- 1 На экране Мар (Карта) нажмите кнопку мени для возврата в меню Navigation (Навигация).
- $2 B$  меню Navigation (Навигация) нажмите следующие кнопки:
- 3 Выбор места назначения путем ввода адреса или почтового индекса .
- 4 Выбор места назначения их списка полезных объектов (POI).
- 5 Выбор в качестве места назначения точки на карте.
- 6 Выбор места назначения из списка избранного.
- 7 Указание места жительства.
- 8 Поиск полезного объекта по номеру телефона.
- 9 Ввод координат места назначения.
- 10 Выбор в качестве места назначения точки из недавно посещенных.
- 11 Дополнительные возможности.
- *• Сведения о других возможностях см. в руководстве пользователя.*

#### **Экран Map (Карта)**

- 12 Для увеличения небольшой карты и перехода к экрану Map (Карта) нажмите кнопку **[Show Map]** (Показать карту).
- 13 Изменение масштаба.
- 14 Наклон карты.
- 15 Поворот влево и вправо.
- 16 Двухмерный и трехмерный режим просмотра.
- 17 Сведения о месте.
- 18 Возврат к обычному режиму навигации.
- 19 Выбор места назначения.

#### **Меню быстрого доступа**

- 20 Меню быстрого доступа это набор часто используемых в режиме навигации функций. Его можно открыть непосредственно с экрана Map (Карта), нажав кнопку .
- 21 Если приложение Clarion Mobile Map используют несколько водителей, их личные настройки можно сохранять в профилях пользователей.
- 22 Find (Найти), Find Places (Найти места), Quick Search (Быстрый поиск — позволяет найти нужный объект по пути следования или рядом с текущим местоположением при отсутствии построенного маршрута).
- 23 Find (Поиск), Favorite (Избранное список мест, добавленных в избранное).
- 24 Find (Поиск), History (Посещенные список посещенных мест. Позволяет выбрать одно из ранее посещенных мест).
- 25 More (Дополнительно), Settings (Настройки), Route Settings (Настройки маршрута — это кнопка доступа к настройкам, относящимся к прокладке маршрута).
- 26 More (Дополнительно), Settings (Настройки), Map Settings (Настройки карты — это кнопка доступа к настройкам, относящимся к карте).
- 27 Нажмите поле текущей улицы на экране Map (Карта). При этом открывается экран со сведениями о текущем местоположении и кнопкой поиска служб экстренной и технической помощи поблизости.
- 28 My Route (Мой маршрут), Cancel Route (Отменить маршрут кнопка отмены маршрута и прекращения навигации. При наличии промежуточных точек отображается другая кнопка).

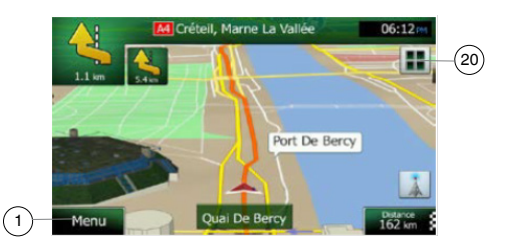

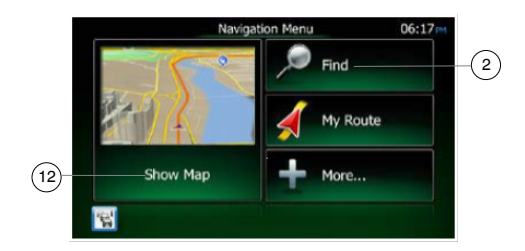

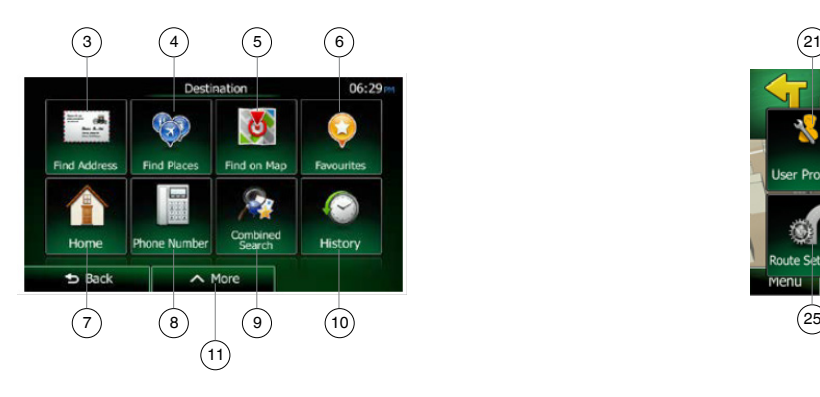

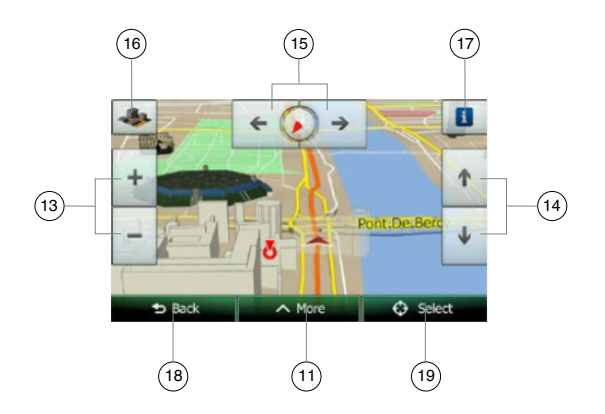

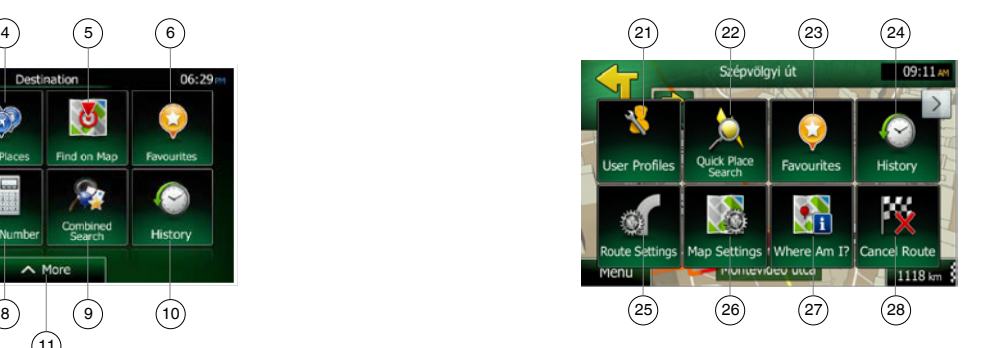

#### Описание символов

В этом руководстве для обозначения мер предосторожности и сведений о безопасности при установке используются символы и значки. Перед установкой необходимо прочесть и понять все эти сведения, касающиеся безопасности.

#### **ПРЕДУПРЕЖДЕНИЕ**

**Этот символ предупреждает о важных инструкциях по эксплуатации. Несоблюдение этих инструкций может привести к получению травм или гибели.**

#### Меры предосторожности при установке

### **ПРЕДУПРЕЖДЕНИЕ**

- **• При установке устройства в автомобиле, оборудованном подушками безопасности, не устанавливайте устройство в местах, где оно может помешать срабатыванию подушек.**
- **• Не устанавливайте устройство в следующих местах: Места. где устройство ограничивает зону обзора водителя. Места, где устройство препятствует переключению передач или перемещению педали тормоза.**

**Места, где устройство может подвергать опасности пассажиров. Места с неустойчивым креплением и места, откуда устройство может упасть.**

#### **МЕРЫ ПРЕДОСТОРОЖНОСТИ**

**Этот символ предупреждает о важных инструкциях по эксплуатации. Несоблюдение этих инструкций может привести к получению травм или к повреждению оборудования.**

#### **ПРЕДУПРЕЖДЕНИЕ**

- **• Проверьте напряжение аккумулятора автомобиля, на который устанавливается устройство. Это устройство предназначено для автомобилей с напряжением в бортовой сети 12 В пост. тока.**
- **• Отключите отрицательную клемму аккумулятора перед подключением проводов, чтобы избежать возможного поражения током и травм при коротком замыкании.**

#### **МЕРЫ ПРЕДОСТОРОЖНОСТИ**

- **• Не устанавливайте устройство в следующих местах. Это может привести к пожару, аварии или поражению током. Места, подверженные попаданию воды и пыли. Места с неустойчивым креплением и места, откуда устройство может упасть.**
- **• Не устанавливайте устройство в местах, где оно может подвергаться воздействию прямых солнечных лучей, нагреву, а также в местах, где оно будет перекрывать вентиляционные или отопительные отверстия.**
- **• Устанавливайте антенну таким образом. чтобы ее элементы не выступали за габариты автомобиля спереди, сзади. слева и справа Контакт антенны с пешеходом может привести несчастному случаю.**

#### **ПРЕДУПРЕЖДЕНИЕ**

**• Перед установкой устройства на автомобиль обратите внимание на местоположение трубопроводов, баков и электропроводки; их повреждение при установке может привести к пожару и неисправностям.**

#### **МЕРЫ ПРЕДОСТОРОЖНОСТИ**

- **• Используйте только компоненты. входящие в комплект поставки. Использование сторонних компонентов может вызвать повреждения оборудования.**
- **• Все отверстия, сделанные в кузове при установке, необходимо герметизировать силиконовым герметиком. Попадание в салон выхлопных газов или воды может привести к нежелательным последствиям.**
- **• До конца затягивайте винты при установке устройства. Ослабление затяжки винтов может привести к неисправности или неправильной работе.**

Примечания касательно подключения

#### **ПРЕДУПРЕЖДЕНИЕ**

- **• Объедините кабели в жгуты согласно инструкциям, чтобы кабели не мешали установке.**
- **• Прокладывайте кабели и шнуры в местах, где они не будут подвергаться нагреву. Если изоляция проводов расплавится, возможно возникновение неисправностей и пожара вследствие короткого замыкания. Будьте внимательны при прокладке проводов в моторном отсеке.**
- **• При прокладке проводов в автомобиле, оборудованном подушками безопасности, не прокладывайте кабели в местах, где они может помешать срабатыванию подушек. Неправильное срабатывание подушек при аварии может усилить тяжесть полученных травм.**

#### **МЕРЫ ПРЕДОСТОРОЖНОСТИ**

- **• Перед подключением любых проводов проверяйте их с помощью цифрового мультиметра. Во многих новых моделях автомобилей используется мультиплексная и/или низковольтная проводка, которую можно повредить при использовании тестовой лампочки или логического пробника.**
- **• Подключайте кабели согласно схеме и инструкциям. Неправильное подключение может привести к пожару или неисправностям.**
- **• При прокладке кабелей через отверстия в кузове используйте изолирующие уплотнения. Если изоляция проводов повреждена вследствие механического износа, возможно возникновение неисправностей, пожара или короткого замыкания.**
- **• После прокладки кабелей закрепите их изоляционной лентой.**
- **• При подключении и отключении проводов от устройства отключайте питание автомобиля; несоблюдение этого правила может привести к поражению током, травмам и неисправностям.**

## **УСТАНОВКА**

#### *СОДЕРЖАНИЕ*

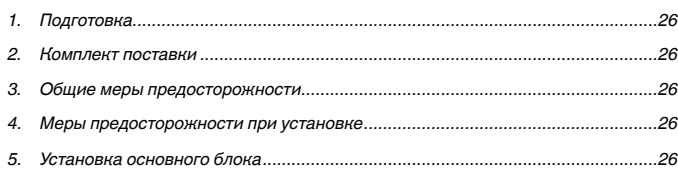

#### 1. Подготовка

- 1. Данный комплект предназначен исключительно для использования в автомобилях с источником питания напряжением 12 В, имеющим заземление отрицательного полюса.
- 2. Внимательно прочитайте эти инструкции.
- 3. Перед началом работы отсоедините клемму «–» аккумулятора. Это позволит предотвратить короткое замыкание во время установки. (Рис. 1)

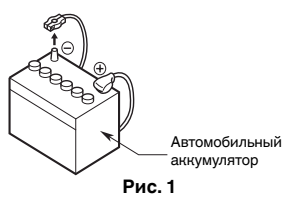

#### 2. Комплект поставки

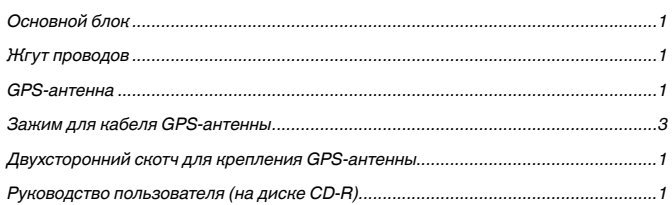

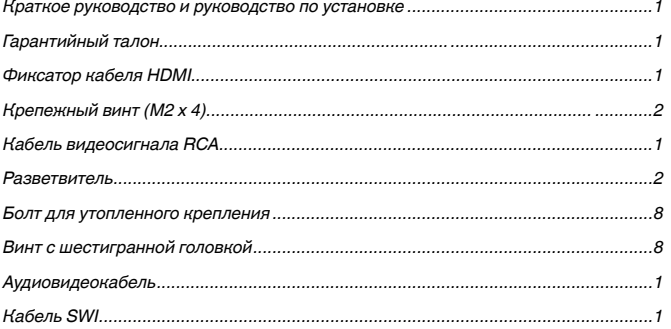

#### 3. Общие меры предосторожности

- 1. Не открывайте корпус. Внутри него не содержится частей, обслуживаемых пользователем. Если вы что-то уроните в блок во время установки, обратитесь к дилеру или авторизованному сервисному центру Clarion.
- 2. Используйте мягкую сухую ткань для очистки корпуса. Никогда не пользуйтесь грубой тканью, растворителем, бензином, алкоголем и т. п. При сильном загрязнении нанесите немного холодной или теплой воды на мягкую ткань и аккуратно вытрите грязь.

#### 4. Меры предосторожности при установке

- 1. Подготовьте все необходимые элементы для установки главного блока перед началом.
- 2. Угол наклона устройства относительно горизонтали не должен превышать 30°. (Рис. 2)
- 3. Если потребуется вмешательство в конструкцию кузова, например сверление отверстий, заблаговременно обратитесь к продавцу автомобиля для консультаций.

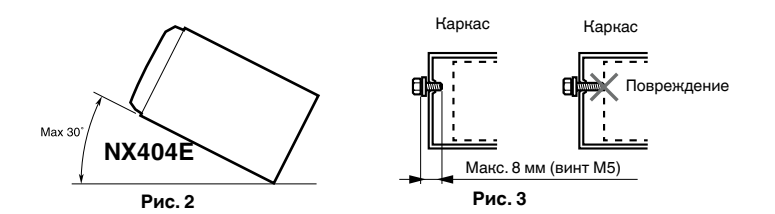

- 4. Используйте для установки прилагаемые винты. Использование других винтов может вызвать повреждения. (Рис. 3)
- 5. В задней части основного блока установлен вентилятор охлаждения для предотвращения перегрева устройства. Если отверстия вентилятора перекрыть проводами или кронштейном, это может привести к неправильной работе устройства. Не перекрывайте отверстия жгутами проводов.

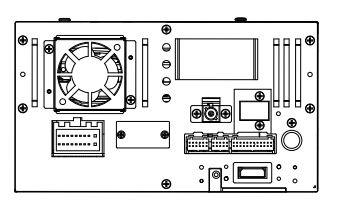

#### 5. Установка главного блока

Данный блок предназначен для стационарной установки в приборную панель.

1. При установке основного блока в автомобили NISSAN используйте части, прикрепленные к блоку, и следуйте инструкциям на рис. 5.

При установке основного блока в автомобили TOYOTA используйте части, прикрепленные к панели автомобиля, и следуйте инструкциям на рис. 6.

- 2. Подключайте провода, как описано в разделе 7.
- 3. Закрепите блок в панели автомобиля, установите лицевую и центральную панели

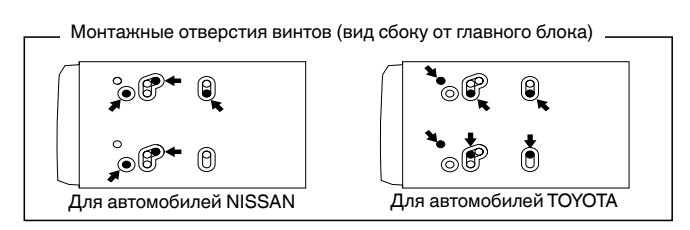

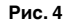

#### Установка главного блока на автомобили NISSAN

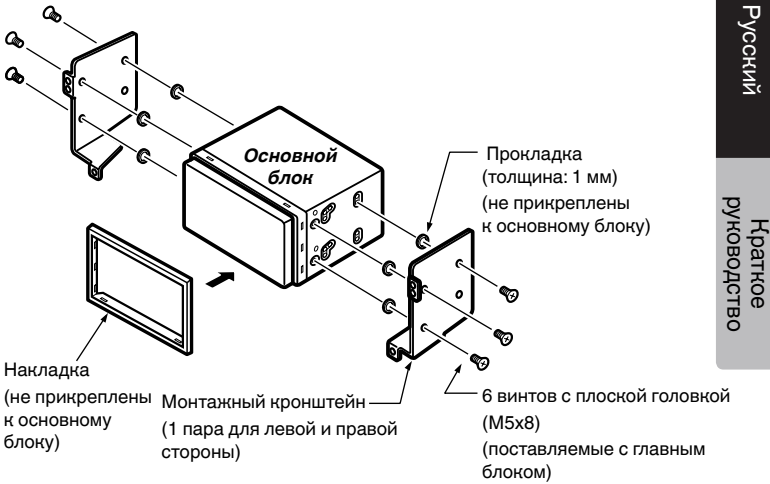

**Рис. 5**

#### Другие автомобили, кроме NISSAN и TOYOTA

В некоторых случаях может потребоваться модификация центральной панели (обрезка, опиливание и т. п.).

• Снятие основного блока

При необходимости снятия основного блока демонтируйте его в порядке, обратном описанному в разделе «УСТАНОВКА ОСНОВНОГО БЛОКА».

Русский

#### Установка основного блока на автомобили TOYOTA

Установка производится с использованием частей, поставляемых с автомобилем. (Винты с пометкой  $\star$  установлены в автомобиле.)

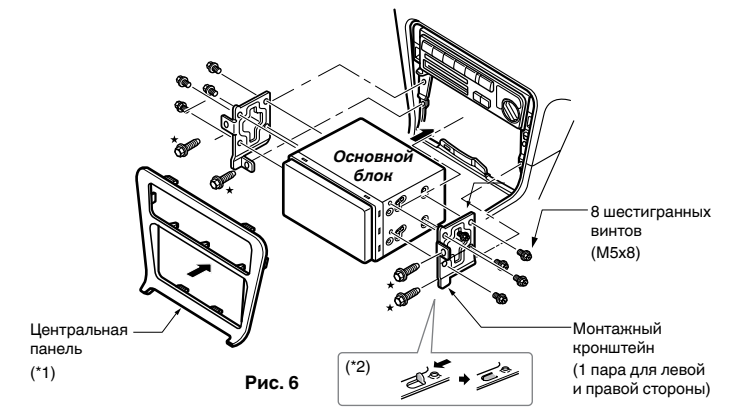

- \*1.Отверстия в панели некоторых моделей слишком малы для установки блока. В таком случае обрежьте верхнюю и нижнюю стороны каркаса панели примерно на 0,5–1,5 мм, чтобы беспрепятственно вставить блок.
- \*2. Если крючок установочного кронштейна задевает за блок, загните и выровняйте крючок плоскогубцами или аналогичным инструментом.

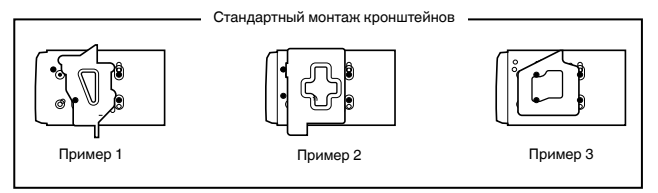

Установите винты в местах, отмеченных знаком .

#### **РУКОВОДСТВО ПО ПОДКЛЮЧЕНИЮ ПРОВОДОВ**

#### Примечание.

- Перед установкой обязательно отключите отрицательный провод от аккумулятора автомобиля.
- Для дополнительных устройств кабели с соединителями типа RCA <sup>и</sup> кабели с разъемами продаются отдельно.
- При подключении кабеля HDMI используйте фиксатор для этого кабеля и крепежный винт (M2 x 4).

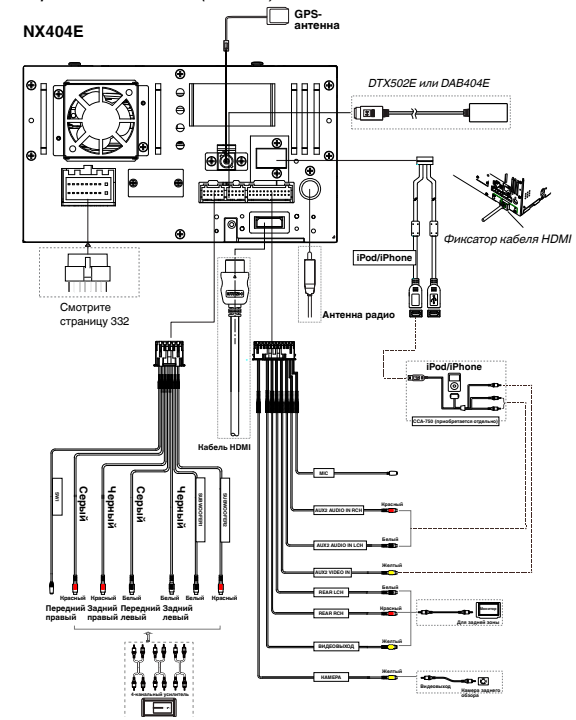

#### Установка GPS-антенны

#### **ПРЕДУПРЕЖДЕНИЕ**

- **• Не устанавливайте GPS-антенну в местах, где она может соприкоснуться с подушкой безопасности при ее срабатывании, или где она ограничивает зону видимости водителя.**
- **• Не используйте систему навигации, если кабель GPS-антенны отсоединен. В этом случае может произойти короткое замыкание проводов питания в кабеле.**

#### **ПРИМЕЧАНИЕ.**

- *• Прилагаемая GPS-антенна предназначена для установки внутри транспортного средства. Не устанавливайте ее снаружи транспортного средства.*
- *• Установите GPS-антенну на расстоянии не менее 50 см от основного устройства, других аудиоустройств, таких как проигрыватель компакт-дисков, и антирадара. Если она будет установлена вблизи этих устройств, прием GPS-сигнала может ухудшиться.*
- *• Чтобы улучшить качество приема GPS-сигнала, установите GPS-антенну горизонтально на плоской поверхности.*
- *• Не натирайте воском и не окрашивайте покрытие GPS-антенны. Это может снизить производительность GPS-антенны.*
- *• Установите GPS-антенну на расстоянии не менее 10 см от ветрового стекла.*
- *• Перед установкой GPS-антенны протрите загрязнения поверхности в месте крепления.*

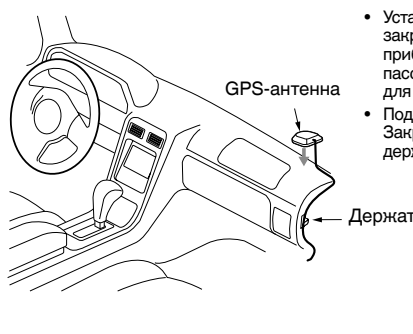

- Установите GPS-антенну. Плотно закрепите ее на плоской поверхности приборной панели со стороны пассажирского сиденья, где помехи для GPS-сигнала минимальны.
- Подсоедините кабель GPS-антенны. Закрепите кабель с помощью держателей.

Держатель шнура

#### Меры предосторожности при подключении

- 1. Обязательно отключите питание перед подключением.
- 2. Будьте особенно внимательны, когда вы прокладываете провода. Держите их подальше от двигателя, выхлопной трубы и т. д. Тепло может повредить провода.
- 3. При перегорании предохранителя убедитесь в том, что подключение проводов выполнено правильно.

Если предохранитель перегорел, замените его на новый с тем же номиналом (15 А).

4. Для замены извлеките сгоревший предохранитель в задней части блока и вставьте новый. (Рис. 8)

#### ПРИМЕЧАНИЕ.

Существуют различные типы держателей предохранителя. Не допускайте соприкосновения контакта со стороны батареи с металлическими частями.

#### **А меры предосторожности**

После соединения зафиксируйте кабель с помощью зажима или изоляционной ленты для защиты.

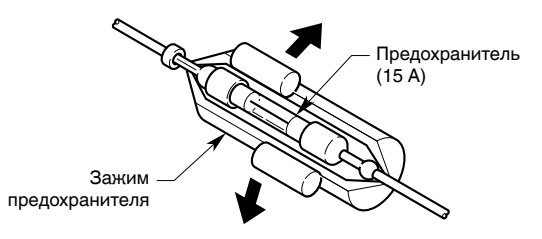

**Рис. 8**

• Приклейте двусторонний скотч к нижней поверхности GPS-антенны. **Рис. 7** Нижняя поверхность GPS-антенны Двусторонняя клейкая лента

NX404E 331

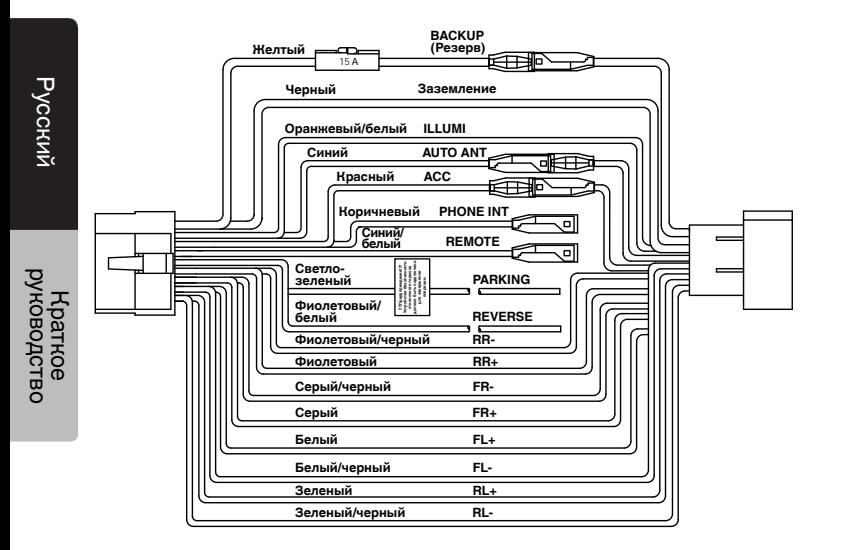

#### **Примечание.**

*\*1. Подключение разъема прерывания для телефонного разговора Этот разъем отключает звук устройства при поступлении на него сигнала отрицательной полярности (соединении с «массой»).*

#### English:

#### Declaration of conformity

We Clarion declares that this model NX404E is following the provision of Directive 1999/5/EC with the essential requirements and the other relevant regulations.

#### Français:

#### Déclaration de conformité

Nous, Clarion, déclarons que ce modèle NZ502E est conforme aux exigences essentielles et aux autres dispositions pertinentes de la directive 1999/5/CE.

#### Deutsch:

#### Konformitätserklärung

Wir, Clarion, erklären, dass dieses Modell NX404E den Bestimmungen der Richtlinie 1999/5/EG im Hinblick auf die grundlegenden Anforderungen und andere relevante Bestimmungen entspricht.

#### Italiano:

#### Dichiarazione di conformità

Clarion dichiara che il presente modello NX404E è conforme ai requisiti essenziali e alle altre disposizioni pertinenti stabiliti dalla direttiva 1999/5/CE.

#### Nederlands:

#### Conformiteitsverklaring

Clarion verklaart dat het model NX404E in overeenstemming is met de essentiële eisen en andere relevante voorschriften van de bepalingen van Richtlijn 1999/5/ EC.

#### Español:

Declaración de conformidad

Clarion declara que este modelo NX404E cumple con los requisitos esenciales y otras disposiciones aplicables descritos en la Directiva 1999/5/CE.

#### Svenska:

#### Intyg om överensstämmelse

Härmed intygar Clarion att denna modell NX404E uppfyller kraven i direktiv 1999/5/EG gällande väsentliga egenskaper och övriga relevanta bestämmelser.

#### Polski:

#### Deklaracia zgodności

Firma Clarion niniejszym oświadcza, że model NX404E jest zgodny z istotnymi wymogami oraz innymi odpowiednimi postanowieniami Dyrektywy 1999/5/WE.

#### Ελληνικά:

#### Δήλωση συμμόρφωσης

Εμείς στην Clarion δηλώνουμε ότι αυτό το μοντέλο NX404E τηρεί τις διατάξεις της Οδηγίας 1999/5/ΕΚ σχετικά με τις ουσιώδεις απαιτήσεις και τους άλλους σχετικούς κανονισμούς.

#### Czech

#### Prohlášení o souladu

Společnost Clarion prohlašuje, že tento model NX404E je v souladu se základními požadavky ustanovení Směrnice 1999/5/EC a s dalšími příslušnými předpisy.

#### Russian

#### Декларация о соответствии

Мы, компания Clarion, заявляем, что модель NX404E соответствует положениям и основным требованиям Директивы 1999/5/EC и другим соответствующим нормативам.

#### **Clarion Europe S.A.S.**

**Z.I. du Pré à Varois, Route de Pompey, 54670 Custines, FRANCE**

### Clarion Co., Ltd.

All Rights Reserved. Copyright © 2014: Clarion Co., Ltd. Printed in China / Imprime au Chiné / Impreso en China 2014/2 NX404F<br>
2014/2 NX404F